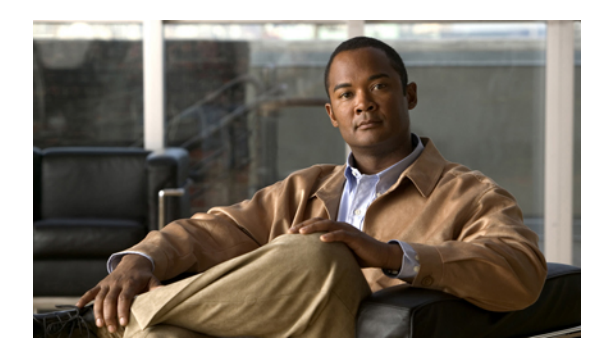

# 基本的なデバイス管理

この章では、Cisco NX-OS デバイスで基本的な管理作業を実行する方法について説明します。 この章は、次の内容で構成されています。

- [基本的なデバイス管理に関する情報](#page-0-0), 1 ページ
- [基本的なデバイス管理のライセンス要件](#page-1-0), 2 ページ
- [デバイスのホスト名の変更](#page-2-0), 3 ページ
- MOTD [バナーの設定](#page-3-0), 4 ページ
- タイム [ゾーンの設定](#page-3-1), 4 ページ
- [夏時間の設定](#page-4-0), 5 ページ
- デバイス [クロックの手動設定](#page-5-0), 6 ページ
- Clock [Manager](#page-6-0) の設定, 7 ページ
- [ユーザの管理](#page-7-0), 8 ページ
- [デバイス設定の確認](#page-8-0), 9 ページ
- 基本的なデバイス [パラメータのデフォルト設定](#page-8-1), 9 ページ
- [基本的なデバイス管理に関する追加情報](#page-9-0), 10 ページ

## <span id="page-0-0"></span>基本的なデバイス管理に関する情報

ここでは、基本的なデバイス管理について説明します。

## デバイスのホスト名

コマンドプロンプトに表示されるデバイスのホスト名を、デフォルト (switch) から別の文字列 に変更できます。 デバイスに一意のホスト名を指定すると、コマンドライン インターフェイス (CLI)のプロンプトからデバイスを容易に識別できるようになります。

### **Message-of-the-Day** バナー

Message-of-The-Day (MOTD) バナーは、デバイスのユーザ ログイン プロンプトの前に表示され ます。 このメッセージには、デバイスのユーザに表示する情報を含めることができます。

### デバイス クロック

NTPクロックソースなど、有効な外部のタイミングメカニズムを使用してデバイスの時刻を同期 させない場合は、デバイスの起動時にクロックの時刻を手動で設定できます。

### **Clock Manager**

Nexus 7000 シャーシには、同期が必要になることがある、異なるタイプのクロックが含まれてい る可能性があります。 これらのクロックはさまざまなコンポーネント(スーパーバイザ、LC プ ロセッサ、ラインカードなど)の一部であり、それぞれ異なるプロトコルを使用している可能性 があります。

Clock Manager は、これらの異なるクロックを同期するための方法を提供します。

### タイムゾーンと夏時間

デバイスのタイムゾーンと夏時間を設定できます。 これらの時間は、協定世界時(UTC)のク ロック時刻をオフセットします。UTCは、地球の回転の遅れを補正するために、周期的にうるう 秒が追加された国際原子時(TAI)です。 UTC は以前、グリニッジ標準時(GMT)と呼ばれてい ました。

### <span id="page-1-0"></span>ユーザ セッション

デバイス上のアクティブなユーザ セッションを表示できます。 また、ユーザ セッションにメッ セージを送信することもできます。 ユーザ セッションおよびアカウントの管理の詳細について は、を参照してください。

### 基本的なデバイス管理のライセンス要件

次の表に、この機能のライセンス要件を示します。

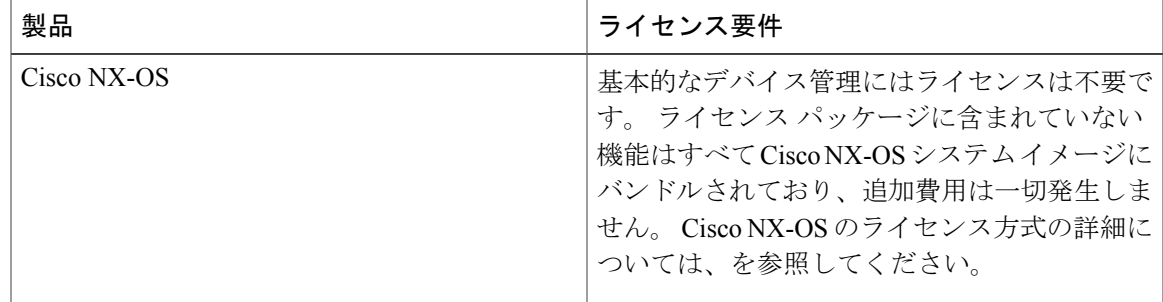

# <span id="page-2-0"></span>デバイスのホスト名の変更

コマンドプロンプトに表示されるデバイスのホスト名を、デフォルト (switch) から別の文字列 に変更できます。

#### 手順

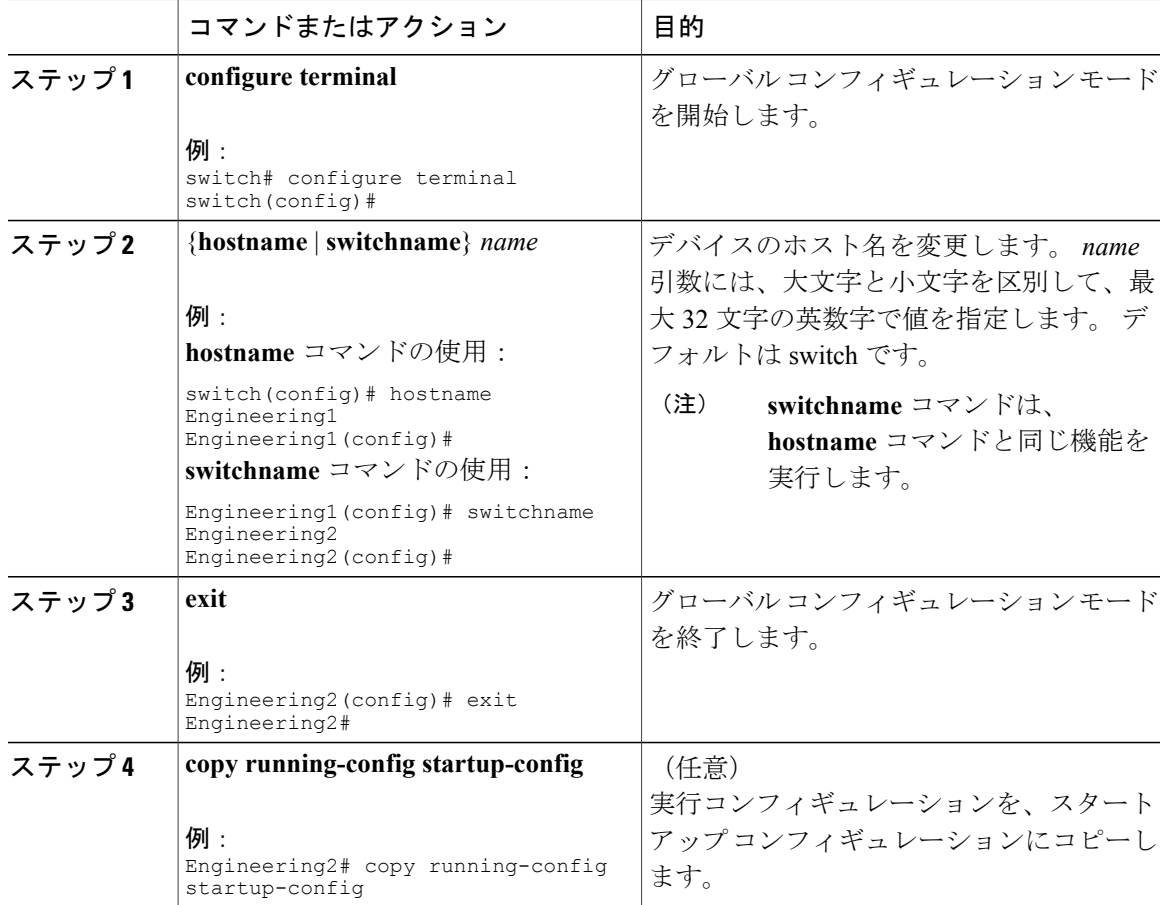

## <span id="page-3-0"></span>**MOTD** バナーの設定

ユーザがログインしたときに端末にログインプロンプトの前に表示されるようにMOTDを設定で きます。 MOTD バナーには次の特性があります。

- 1 行当たり最大 80 文字
- 最大 40 行

#### 手順

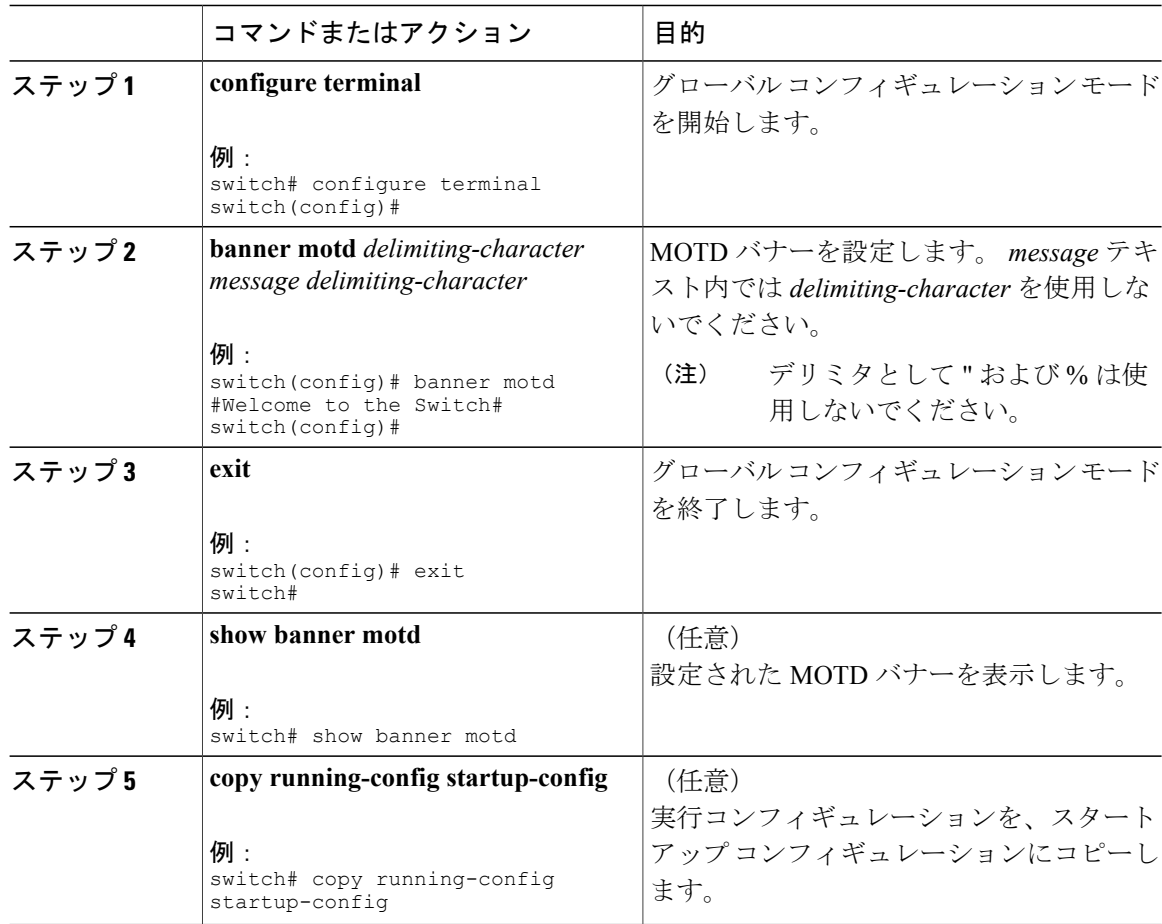

# <span id="page-3-1"></span>タイム ゾーンの設定

デバイス クロックの時刻を UTC からオフセットするようにタイムゾーンを設定できます。

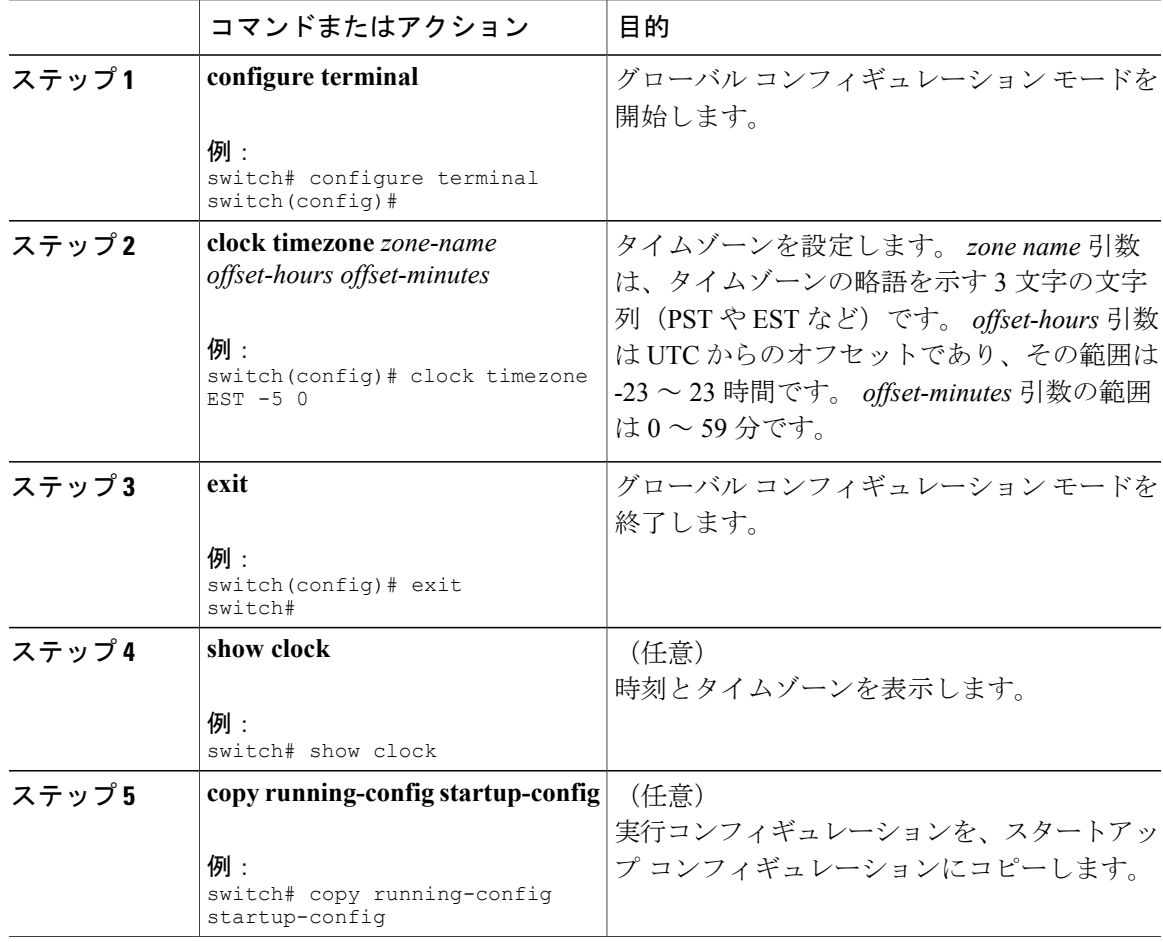

#### 手順

## <span id="page-4-0"></span>夏時間の設定

夏時間がデバイスに対して有効になるタイミングを設定し、分単位でオフセットできます。

#### 手順

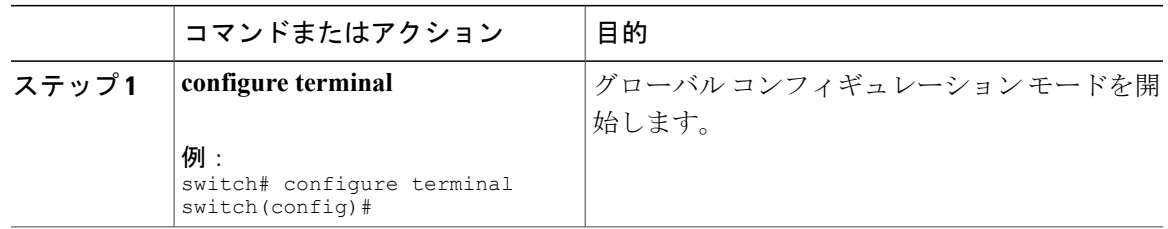

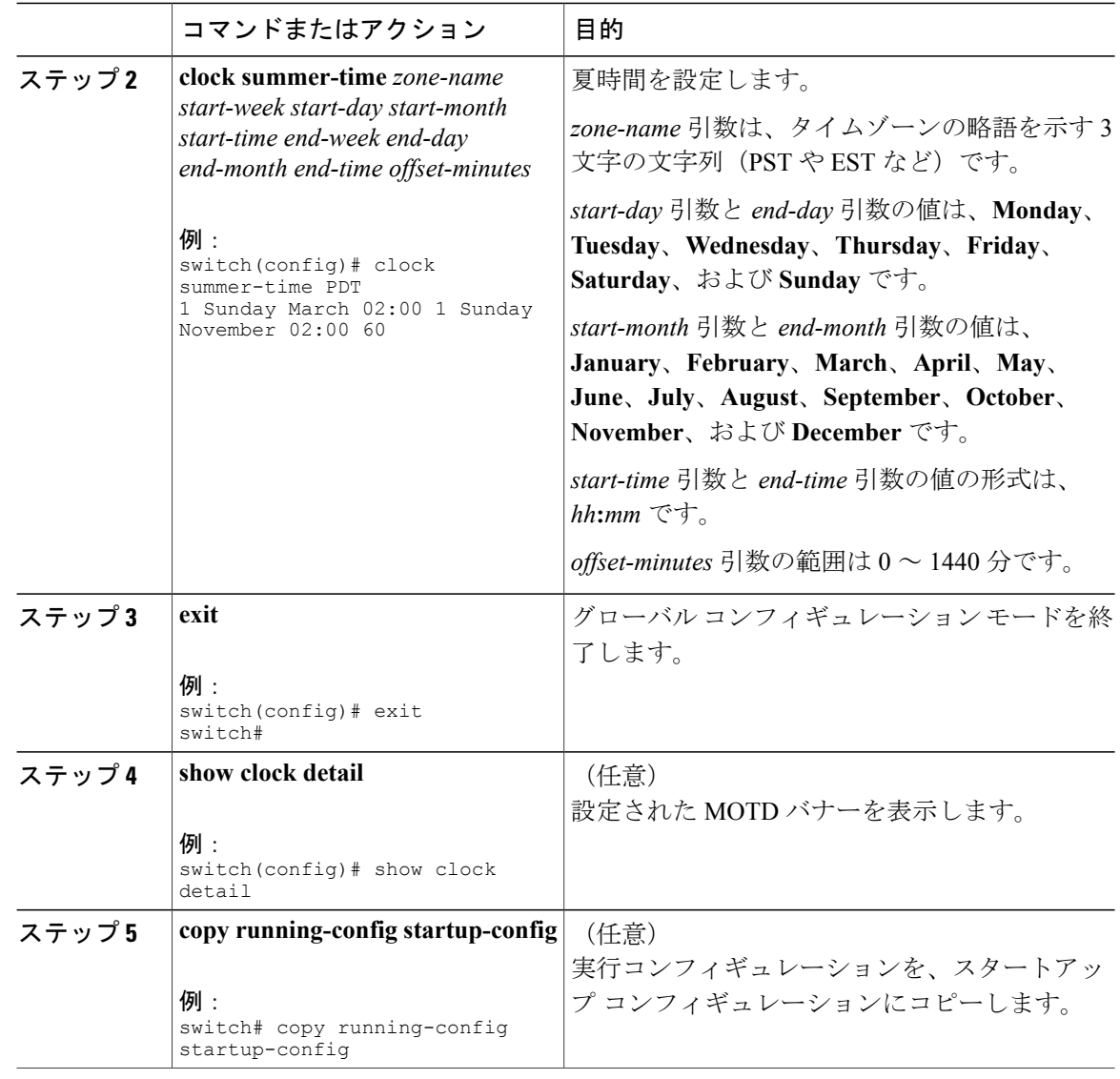

# <span id="page-5-0"></span>デバイス クロックの手動設定

デバイスがリモートの時刻源にアクセスできない場合は、クロックを手動で設定できます。

#### はじめる前に

タイムゾーンを設定します。

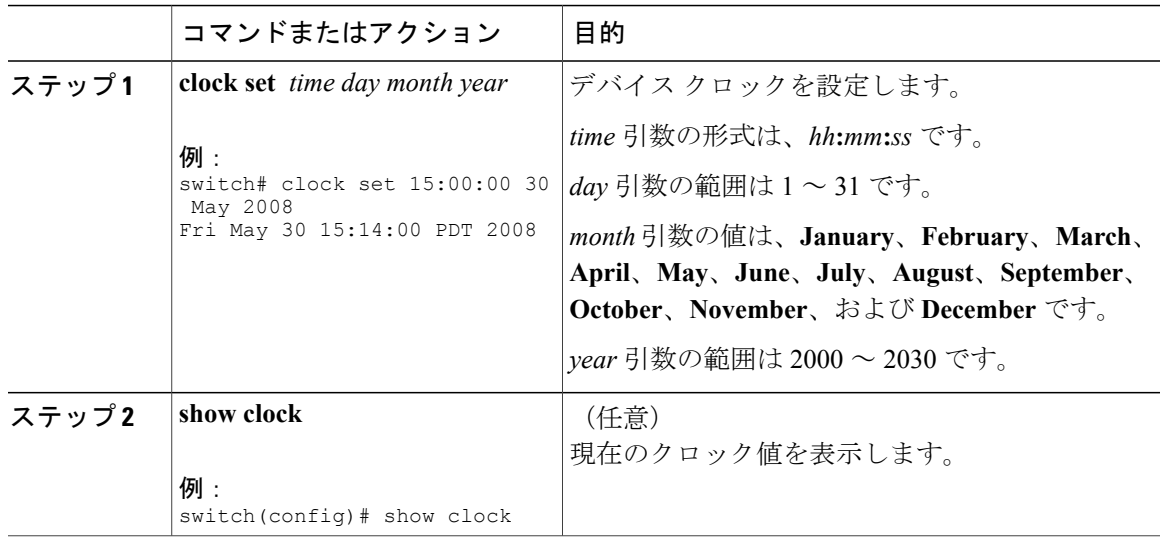

手順

関連トピック

タイム [ゾーンの設定](#page-3-1), (4 ページ)

## <span id="page-6-0"></span>**Clock Manager** の設定

Nexus 7000 のシャーシに搭載されているコンポーネントのすべてのクロックを同期するように、 Clock Manager を設定できます。

#### 手順

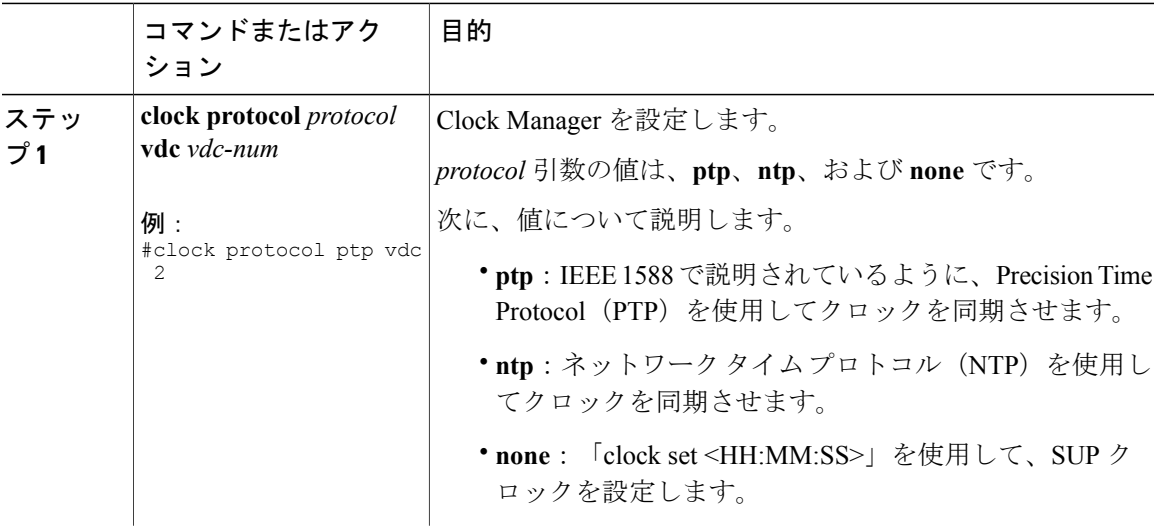

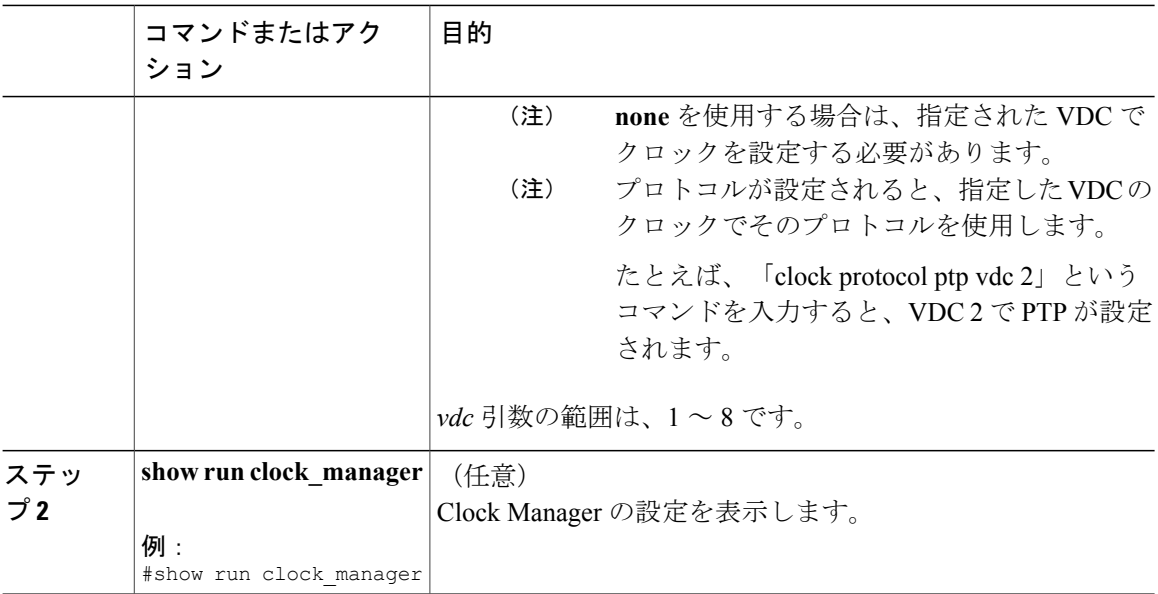

## <span id="page-7-0"></span>ユーザの管理

デバイスにログインしているユーザに関する情報を表示し、これらのユーザにメッセージを送信 できます。

### ユーザ セッションに関する情報の表示

デバイス上のユーザ セッションに関する情報を表示できます。

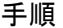

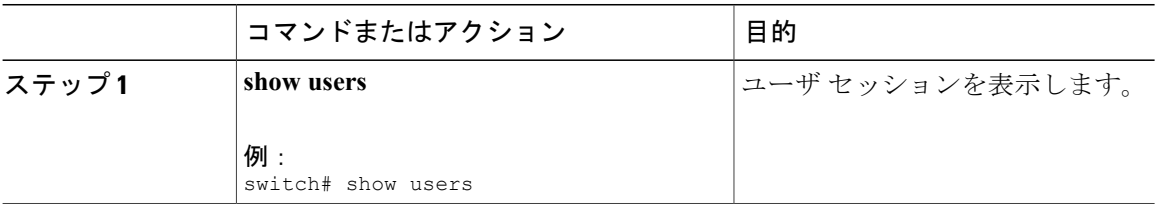

### ユーザへのメッセージ送信

デバイスの CLI を現在使用しているアクティブなユーザに、メッセージを送信できます。

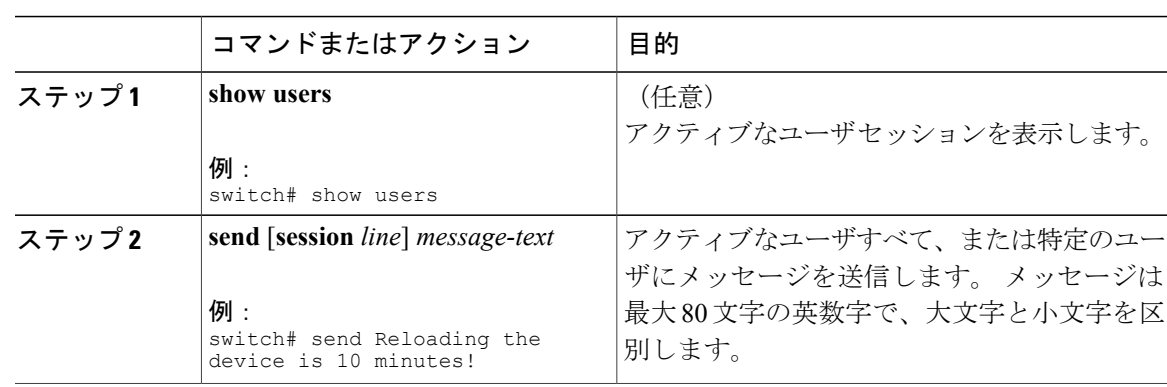

#### 手順

## <span id="page-8-0"></span>デバイス設定の確認

POAP を使用してデバイスをブートストラップ後に設定を確認するには、次のコマンドのいずれ かを使用します。

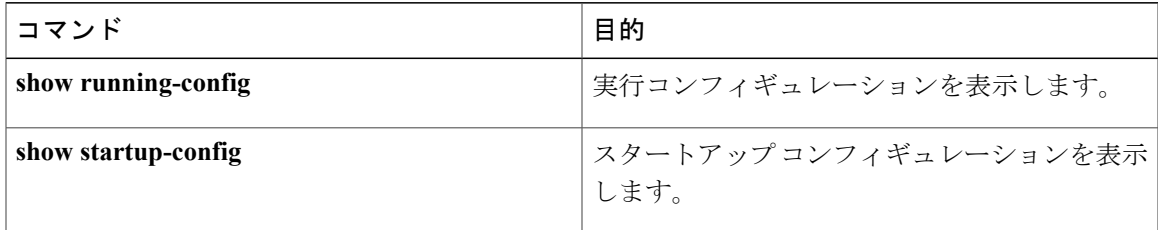

これらのコマンドの出力にあるフィールドの詳細については、『*Cisco Nexus 3000 Series NX-OS Command Reference*』を参照してください。

# <span id="page-8-1"></span>基本的なデバイス パラメータのデフォルト設定

次の表に、基本的なデバイス パラメータのデフォルト設定を示します。

#### 表 **1**: デフォルトの基本的なデバイス パラメータ

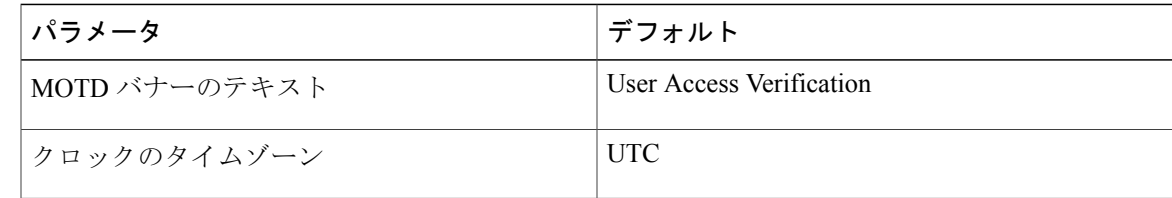

# <span id="page-9-0"></span>基本的なデバイス管理に関する追加情報

基本的なデバイス管理に関連したその他の情報を見つけることができます。

## 基本的なデバイス管理の関連資料

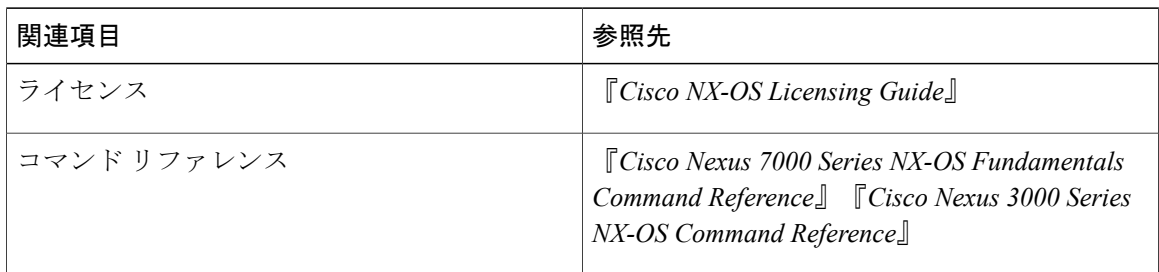